## 第一步, 下载安装"国家医学电子书包"APP

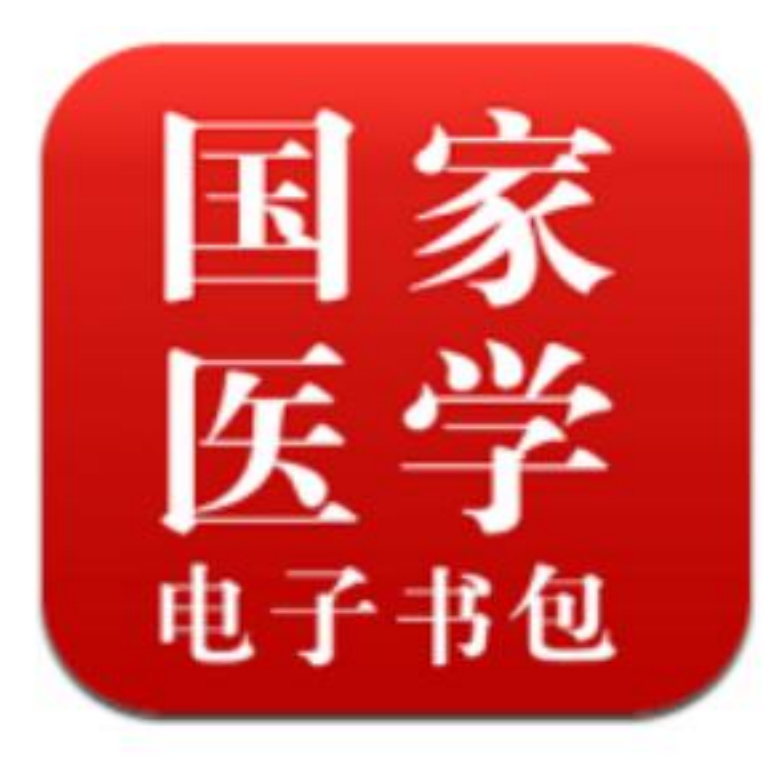

医学电子书包

**安卓APP下载二维码**

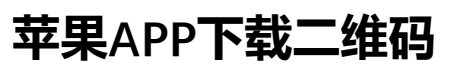

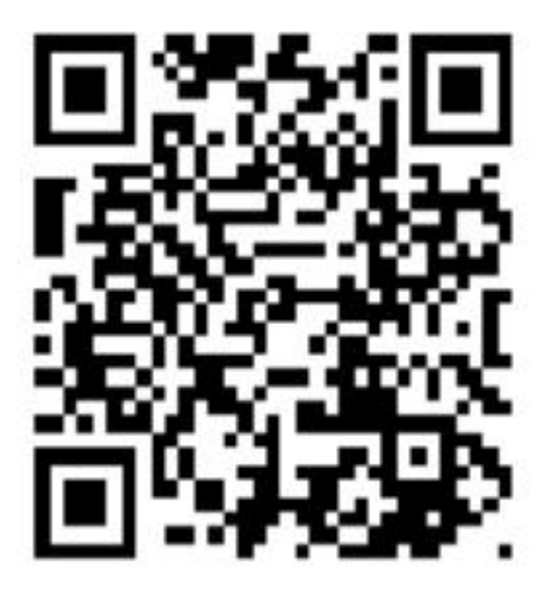

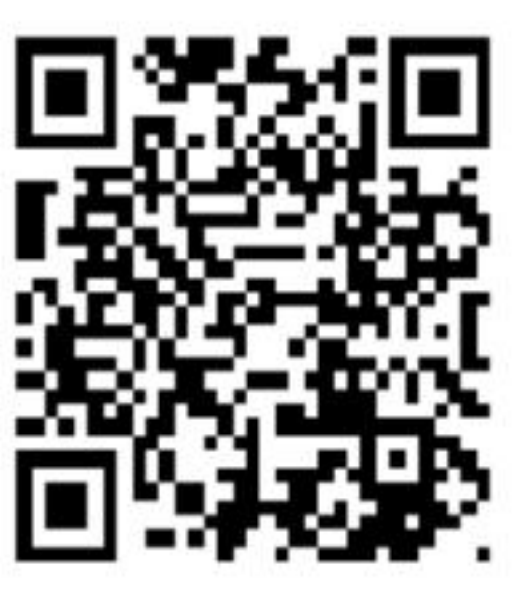

## 第二步, 登录"国家医学电子书包" APP

## 用本人手机号码登录,密码为6个0

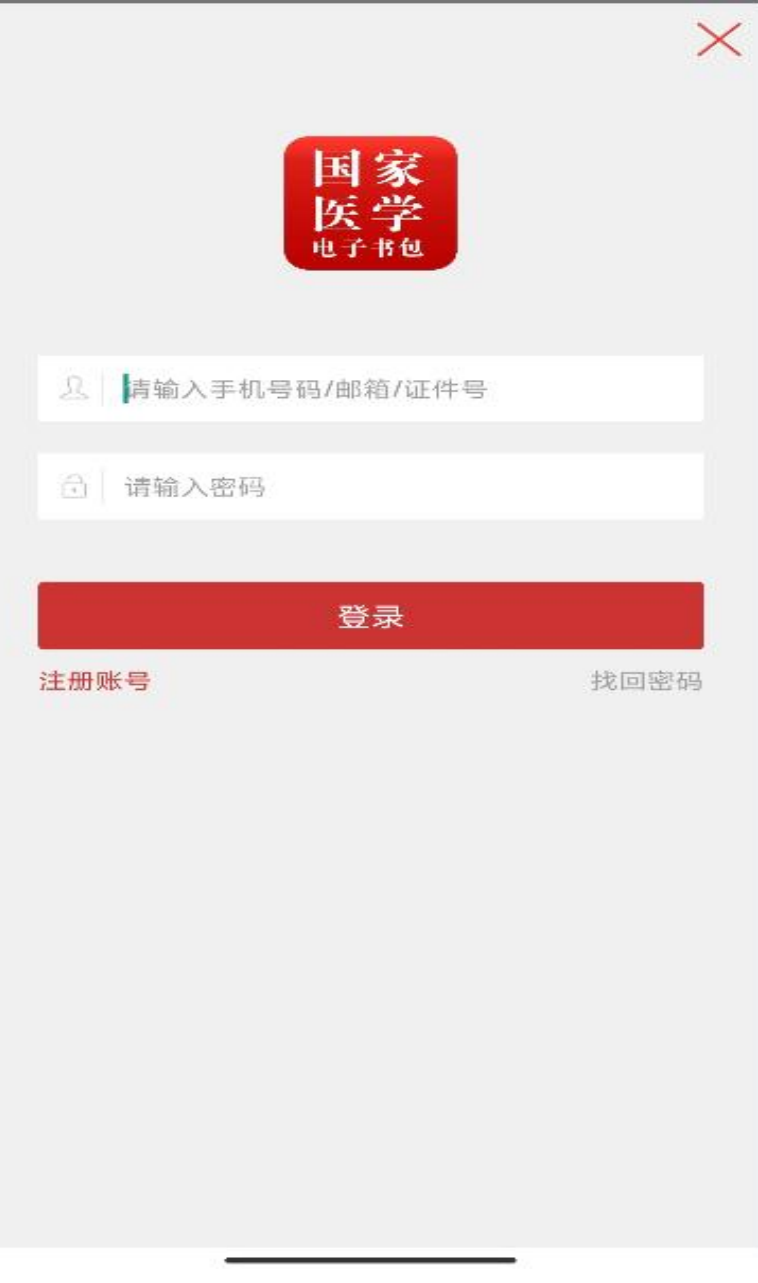

## 点击下方<mark>考试</mark>菜单,切换至考试系 网络 **统首页。从右上角点击"进入新版" 。**

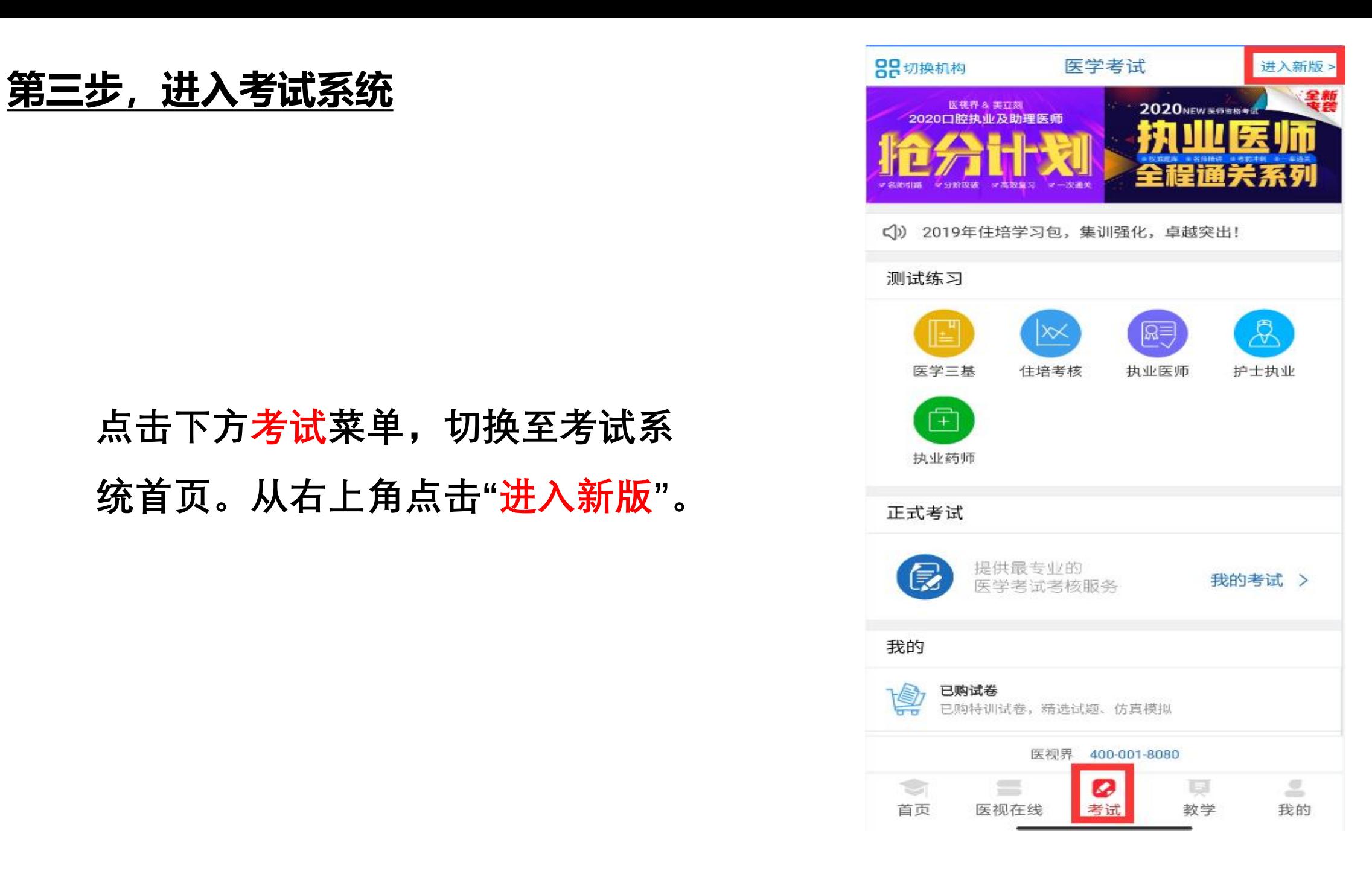

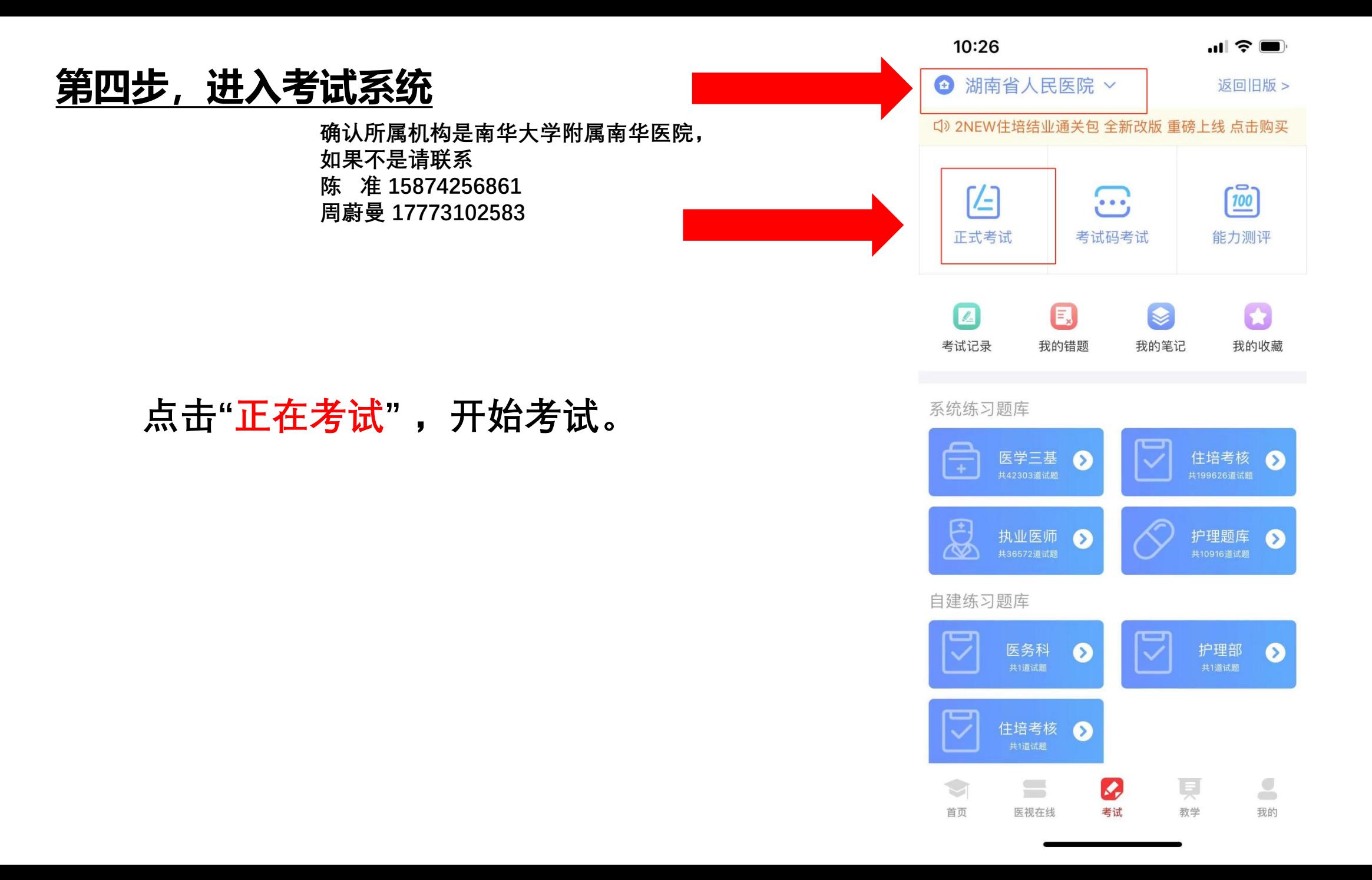

# 2024年住院医师规范化培训招生理论考试 手机考试注意事项

(一)**手机电量及待机时间** 1.确保测试时手机电量充足,支持 2 个小时以 上的连续使用。如果手机续 航不好可以带上移动电源。 2.请考生将手机屏 幕待机时间调至 10 分钟以上,以免出现手机锁屏现象影 响测试。

(二)**网络** 1.测试期间保持网络通畅,建议使用 4g 或 5G 网络进行测试。 2.测试前,请关闭占用网络资源的相关应用程序,将手机状态调整为最佳 状 态。 3.考生在测试过程中遇到网速慢、断线等情况,不要着急,可以选择关 闭 移动网络,然后再开启,即可继续答题测试。

(三)**手机出现锁定** 考生在测试过程将手机调整为静音状态,建议考生在 测试前退出微信、 QQ 等聊天软件,将手机设置为来电转移状态,保持测 试状态,避免考生在测试 过程中出现锁屏状态,若考生在测试过程中,查 看微信、QQ,BAIDU 搜索、接 听电话、截屏等,手机会被自动锁定,锁定 后考生将不能继续答题。若考生手机 被锁定 5次后(正式测试时解锁次数 为5次),系统将进行自动交卷处理。若 考生答题界面被锁定,请及时致意 监考老师,进行解锁,解锁后方可继续答题